## TPMS DTC Error Clearing Function User Guide

#### Aim

- ➤To delete the TPMS DTC error codes from the vehicle's ECU if it has some which have previously been stored in its memory.
- ➤Once the error codes are cleared, the ECU will accept the Cub Sensors.

#### Notes

- Try this function if it is supported for a specific MMY and if the vehicle cannot relearn the Cub Sensors.
- ➤ Not all models in the current coverage require the ECU DTC TPMS error codes to be cleared for Cub Sensors to work in them.
- This function will only delete TPMS related DTC error codes and not any other types.
- ➤ As of European Firmware Update V1.37, the only model supported with this function is Toyota Auris 01/2014 06/2017.

#### 1. Select the MMY's OBD II Function

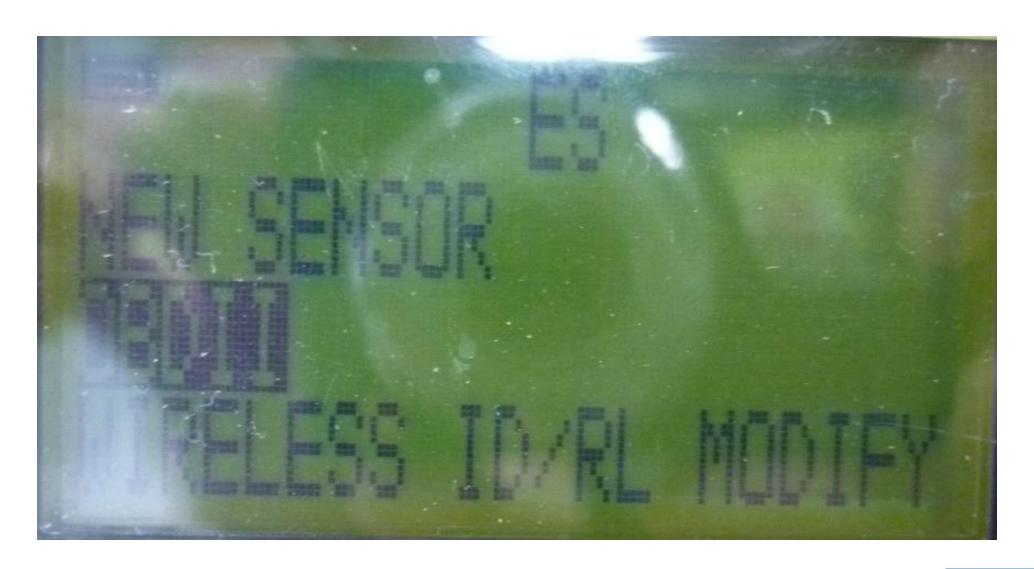

#### 2. Select OBD

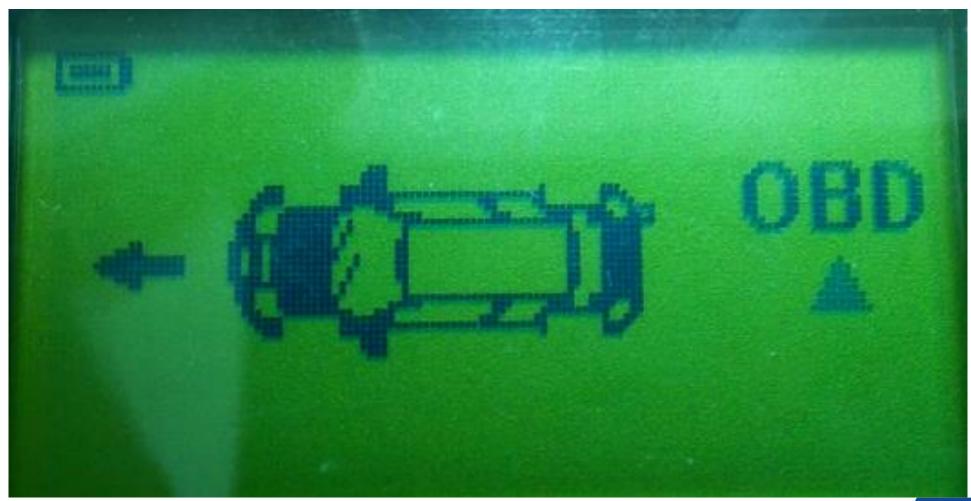

### 3. Select Clear TPMS DTC and press Enter

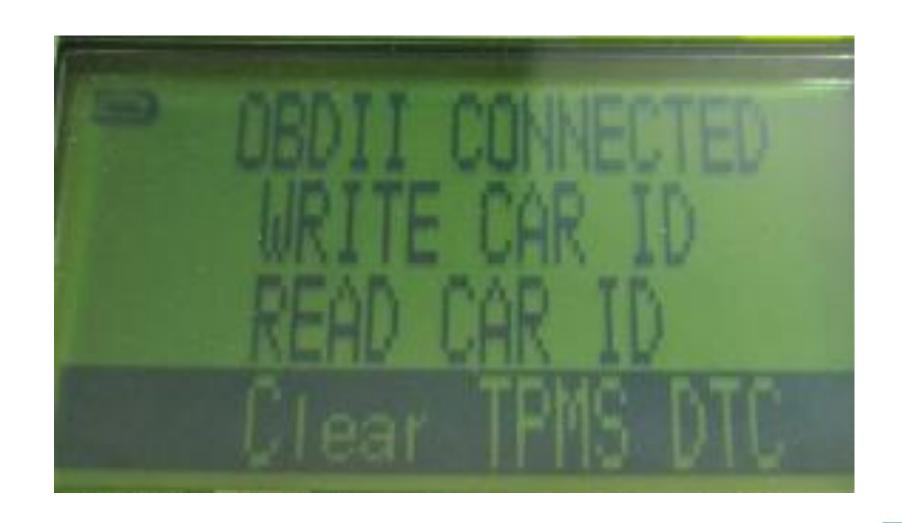

### 4. Wait while the tool attempts to clear error codes.

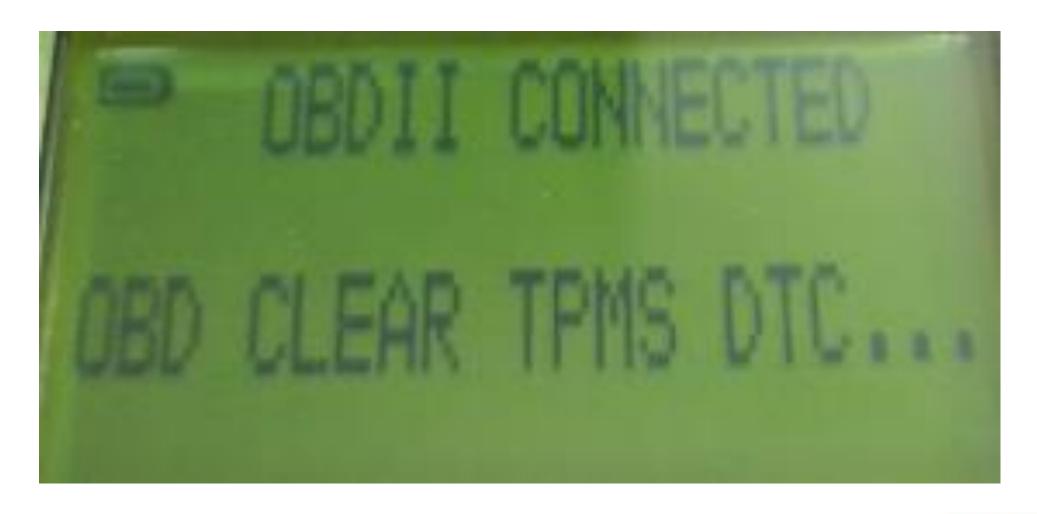

### 5. If clearing is successful, this confirmation will appear:

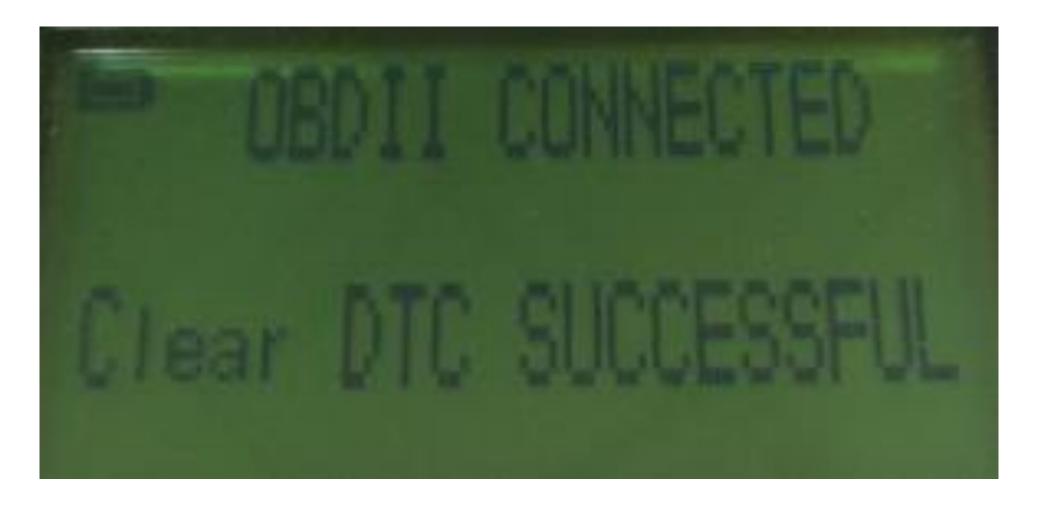

### 6. Attempt to Relearn Cub Sensors

➤ Use the applicable method to relearn the Cub Sensors as usual.

## 7. If the TPMS DTC Error Clearing function is unsuccessful, this message will appear:

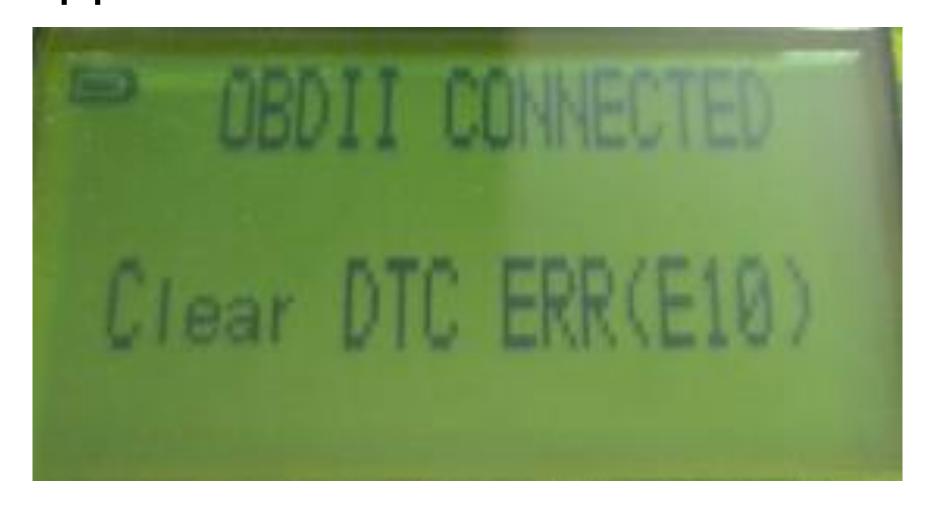

### 8. If Error E10 appears

- ➤ Please make sure the ACC is turned on in the car (the engine should remain off) and try again.
- If the Error E10 keeps showing up, please inform Cub Technical Support.

# Congratulations! You are now ready to use the TPMS DTC Error Clearing Function

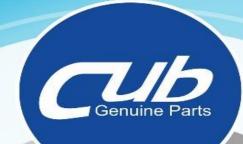

### TPMS

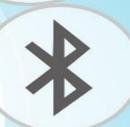

GPS+ TPMS

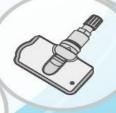

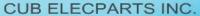

http://www.cubautoparts.com

E-mail: sales@cubelec,com.tw 傳真: 886-4-778-2009, 886-4-778-3867

為升電裝工業股份有限公司 公司地址: 彰化縣福興鄉彰鹿路六段546巷6號 電話: 886-4-778-2010, 777-0256

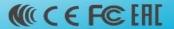